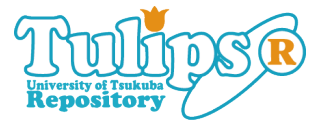

**〈論説〉法文献学の試み : 学内プロジェクトの中**

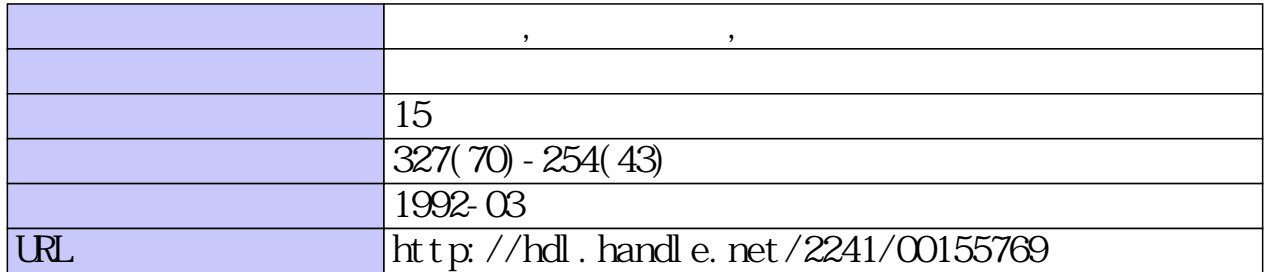

# 法文献学の試み

一一一学内プロジェクトの中間報告一一一

## 田島 裕、篠田達郎、滝口 力

#### 第1章 序文

筑波大学(大塚校)大学院の講義科目として「法文献学」という科目 が1990年4月から新設された。この講義は、法律学を学ぶための文献 の探し方と論文を書くための基本的な技術を学ぶことを目的としたもの である。実際に講義を担当したのは田島であるが、様々な領域の専門家 の協力を得て、初年度の講義を無事終えることができた。⑦ この講義 を進めるに当たり一番帯労した点は、法律文献情報をどのようにして集 めるかということであった。筑渡大学(大塚校)大学院企業法学専攻は 創設されてから 2年しか経っておらず、図書館には法律文献がほとんど ない。コンピュータの法律文献データ・ベースが最近ではかなり利用し やすい状態になっているので、この利用可能性について早急に検討する ことにした。幸い、弥永真生助教授(当時講師)の努力により、 「コン ピュータによる法律文献情報検索の改良」を学内プロジェクトとして認 めていただけたので、本稿で紹介する LEXISを初め、その準備のため る。②

に多くのことを試みることができた。本稿はその結果の中間報告であ<br>る。<sup>②</sup><br>- ところで、田島の責任で本稿を書いているが、丸善情報サービス事業<br>部の篠田氏とイースト株式会社の滝口氏にも執筆に加わっていただくこ<br>-ところで、昭島の責任で本稿を書いているが、丸善情報サービス事業 部の篠田氏とイースト株式会社の滝口氏にも執筆に加わっていただくこ とにした。その理由は、本稿を読んでいただければ自ずから明らかにな

るが、既存のデータ・ベースの利用については篠田氏の、 また新しいソ フトウェアの開発の部分については滝口氏の協力なしには、 このプロジ ェクトを進めることは不可能であったからである。本稿は講義そのもの を記録したものではないし、法文献学の教材としての意味もない。上述 のプロジェクトで既に完成した部分(および現在作成中のシステム)を 詳細に説明し、スタップに大いに利用していただくとともに、将来の改 良のために協力を求めることに主眼が置かれている。特に LEXISに関 する章は、簡単なマニュアルとして利用していただくことを念頭におい て書いたので、他の部分に比して多少詳しくなっている。

### 第2章 法律学にコンピュータを導入することの意義

#### (1) 法学部におけるコンピュータ利用の現状

コンピュータは便利な道具であり、法律学でも利用できるところは多 い。しかし、これを使いこなすために色々なことを覚えなければならな いし、基本的な設備を整えるまでに相当な時間と費用がかかるので、 スト・ベネフィットを考慮して、結局、我が国の法学部ではほとんど利 用されていない。アメリカではロー・スクールに特別の部屋が作られて いて、数人のコンピュータ専門家が、常時、法律学の教育研究活動に協 力している。筆者が、特にレキシスの利用を考えたのも、アメリカでの コンビュータ利用の経験からであった。法律文献情報データ・ベースと しては、LEXIS と WESTLAW® が優れており、アメリカの主要な 大学では、 これらを利用するための特別講義を提供するとともに、別室 においていつでも利用できる状態になっている。企業法学で設置しよう としているシステムは、そのような総合的なものである。

五三 四四

#### (2) 利用可能なデータ・ベース等

最初に、現在、法律学の研究に役立つデータ・ベース等を簡単に紹介 しておこう。まず第一に、LEXIS と WESTLAW であるが、これらは 主としてアメリカの法令、判例、二次的法源、その他の法文献資料を調 査し、原文を容易に入手できる道具である。内容の点では両者にそれほ ど大きな違いはないが、それぞれが検索方法などの点で工夫をこらして おり、いずれを選択するかは利用者の好みによる。大学等では、両方を 利用できれば都合がよい。筆者の場合、大学の予算の都合から LEXIS のみを利用しているので、 これについて紹介することにするが、 これに 関する説明は、 WESTLAWにも基本的にあてはまる。

後に述べるように文献の引用などが分かっていれば、原文を短時間で 入手できるが、普通は検索項目を入力して、関連文献を調べ、その中か ら読みたい文献を選択して印刷する方法がとられる。アメリカ法の文献 は既に余りにも膨大になりすぎて、単独の弁護士には整理しきれないほ どの量になっている。そこで、 1965年にオハイオ州の弁護士が中心と なって LEXISが作られた。@ これは爆発的に利用されるようにな り、現在では多くの目的に利用できる便利な法文献情報データ・ベース にまで発展している。⑤ これは、基本的にはアメリカの弁護士が利用 することを念頭において作られている。しかし、オンライン・システム になっているので、自分の研究室にいて、自分の都合のよい時間に、数 日前のアメリカの判決や行政規則なども容易に原文を入手でき、学術研 する。

究のためにも大いに役立つ。この内容については、第3章で詳しく説明する。<br>する。<br>ここでは、次にオンライン以外のメディアである CD-ROM による検<br>索のことにも少しふれておこう。三省堂の六法全書、岩波書店の広辞苑 ここでは、次にオンライン以外のメディアである CD-ROM による検 索のことにも少しふれておこう。三省堂の六法全書、岩波書店の広辞苑 などをすでに利用している方が少なくないと思われるが、これは音楽用

のコンパクト・ディスクにデータを記情させたもので、再生専用のコン ピュータ・メモリ (ROM)として利用しようとするものである。スイス 法やヨーロッパ共同体法などに関するディスクもあるが、企業法学で は、Index to Legal Periodicals をまず導入した。これは法律関係の著 書、学術論文、判例評釈などの索引データ・べ~スであって、日米法学 会の機関紙「アメリカ法」の編集のための基本資料として長年使われて いたものである。 アメリカでも、論文を書きはじめるときにまず調資す るのがこの文献である。従来は、数年毎に一冊の本として刊行されると ともに、簡易製本の速報版の形で作られていたものであるが、 これまで のすべての情報が一枚のディスクに収められた。⑥ そして、 このディ スクは毎月改定されることになっている。

これらに類似したものは日本にもある。例えば、オン・ラインのデー タ・ベースについて言えば、LEX/DB がある。この場合、判例で使わ れる言葉が検索のキー・ワードとなっており、検索項目を特別に付けた データ・ベースに比べればかなり漏れのない検索ができるようになって いるが、利用できるコンピュータの機種が限られていたり、判決の原文 を入手するのに制約があり、あるいは費用がかかりすぎ、多少の不便が ある。<sup>の</sup> CD-ROM についても、法律判例文献情報や判例 MASTER 等、いくつか利用できるものがあるが、現状では、判例の原文をそのま ま入手できないことなど、学術的な目的には不十分なところが多い。@ 将来、大いに改良されるであろうが、当面は、主としてアメリカで準橘 されたデータ・ベースなどを利用することが得策であると思われる。こ れだりでも、東京大学の外国法文献ゼンターの資料に匹敵するものを各 研究室に構えたことと同じ意味をもっ。

五 (四六) (3)

Ξ

#### (3) 改良の必要性

アメリカのデータ・ベースを利用する場合、日本のコンビュータとの

相性が問題になる。IBM や Macintosh を導入すれば問題は少ないが、 これまで日本のコンピュータを使ってきた人には新しい負担が増えるこ とになる。印刷機の相性などを考えて買い換えるということになれば、 普通の研究者には耐えられないほどの経済的負担になる。前述のよう に、日本のデータ・ベースも日に日に改良されており、その点も考慮に 入れれば、現在使っている機械を改良して、自分の目的に役立つように 改良するのがよいという結論になった。独自に改良する必要性は、後に 述べるような技術的な閣にもある。

#### 第3章 レキシスによる法文献情報の検索

#### (1) データ・ベースへの接続と終了の方法

札接続の方法。改良の仕方について考察する前に、利用の中心とな LEXIS等がどのようなものか、内容を説明しておくべきであろう。 オン・ラインのデータ・ベースを利用する場合、指定された電話番号を コンビュータで入力し、通信ソアトウェアでその番号に接続されると、 利用者の特定のためにパスワードの確認が行われるが、 この手続きは LEXISなどのアメリカのデータ・ベースの場合も全く間じである。 LEXISの場合、代理屈の専用回線のノード局(交換機が設置されてい る場所)に電話が接続されると、 pleaselog in :と表示されるので、 MDC と入力し、その次にターミナルの型を聞いて来るので、.VT 100(TTY でもよいが、画面が読みにくい吟 と入力する。最後に自分の ID番号 (パスワード)を入力すると、LEXIS の初期画面(図 4)になる。以上 のプロセスを画面で示せば、図 1のようになる。

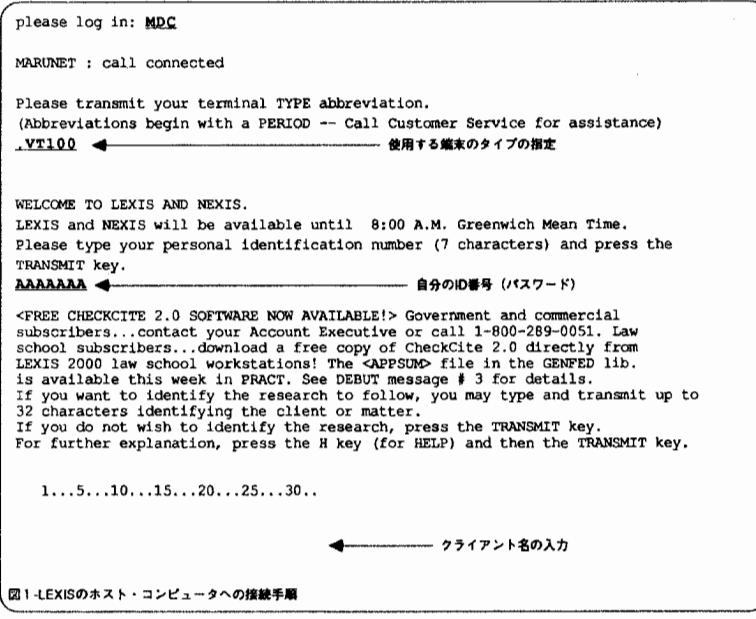

図1で30文字を入力できる画面は、クライアント・スクリーンと呼 ばれる。LEXIS は弁護士事務所で使われることを念頭において作られ ているので、最初にどの依頼人(または事件)に関する調査であるか、 はっきり記憶を残すために、名前などを入力しておくための画面であ る。この必要がなければすぐに実行キーをおせばよいが、大学などで各 研究者の予算が割当られていて、利用の記録を残す必要があれば、その 名前を入力するルールにしておくべきである。この画面の次に LEXIS の初期画面(図 4)が表示される。

B. 終了の方法。さて、調査が終了した場合、あるいは中止したい場 合、電話回線の接続を切る必要がある。どんな画面でも、".so(Sign Off)" と入力して改行キーを押すと、LEXISは図2のような画面を表示して、 現在の調査結果を保存したいかどうか聞いてくる。

三四 九 四 Ą

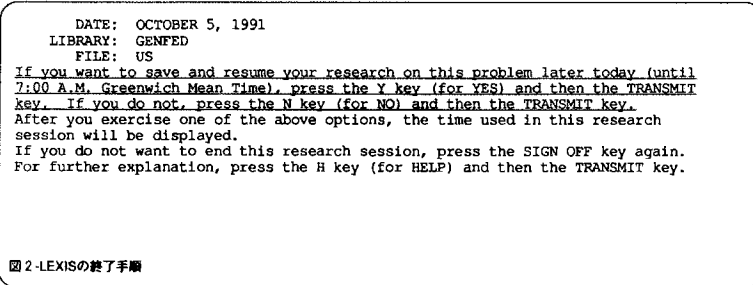

もし結果を保存したければYと入力すれば、直前の検索式(これに ついては後述)と検索結果の文献をその日の間は記憶して保存してくれ る。Nと入力すれば、結果はすべて消去される。Yと入力して保存し た場合、同じ日の間に再び LEXIS に接続すると、つながった時に図3 のような画面が表示される。もし先程の検索を継続したければ、ここで Y と入力すればよい。ちなみに、LEXIS では大文字と小文字の区別を しないので、どちらで入力してもよい。

A new research session begins each time you transmit your personal LEXIS number. Each research session is timed separately. Your last research session ended at 2:47 A.M. Greenwich Mean Time and took 10 MINUTES, 36 SECONDS. Your last research session today The number of searches executed during the session was 1. DATE: OCTOBER 5, 1991 LIBRARY: **GENFED** FILE: US If you want to continue this research, press the Y key (for YES) and then the TRANSMIT key, If not, press the N key (for NO) and then the TRANSMIT key. For further explanation, press the H key (for HELP) and then the TRANSMIT key. 図3-LEXISの再接続手順(検索結果を保存して終了した場合)

#### (2) 検索の基礎知識

A. 文献の直接表示。自分が入手したい文献(判例、論文、法律、規 則等)の引用(citation)が分かっている場合には、LEXSEE 又は LEXSTATを利用することによって、その原文を直接入手することが できる。 LEXISのどの画面でもこの機能を利用できるが、その引用の 仕方は、原則的に UniformSystem of Citation (通常、プルー・ブック と呼ばれる) に従わなければならない。若干の実例を示しておこう。

lexsee 480 us 102 (合衆国最高裁判所判例集 480 巻 102 頁の判例の 表示)

lexsee rev ruI 88-2 (連邦歳入規則第 88-2条の表示)

lexsee 87 colum 1 rev 1137 (コロンビア・ロー・リヴュー 87 巻

1137頁の論文の表示)

制定法を直接表示させるのには LEXSTATを使う。例えば、

lexstat oh code 1701.95 (オハイオ州法第 1701.95 条の表示)

lexstat or code 273.705 (オレゴン州法第 273.705 条の表示)

lexstat 11 us code 101 (合衆国法典集 11 巻 101 条の表示)

このようにして表示された文献を印刷したり、関連部分に飛んで読ん だりする作業の仕方については、後にまとめて説明する。

B. キー・ワードによる法文献情報の調査。引用が分かつていない場 合には、通常の LEXISの手順に従って調査する以外にない。 LEXIS の初期画面は次の図 4のようになっている。

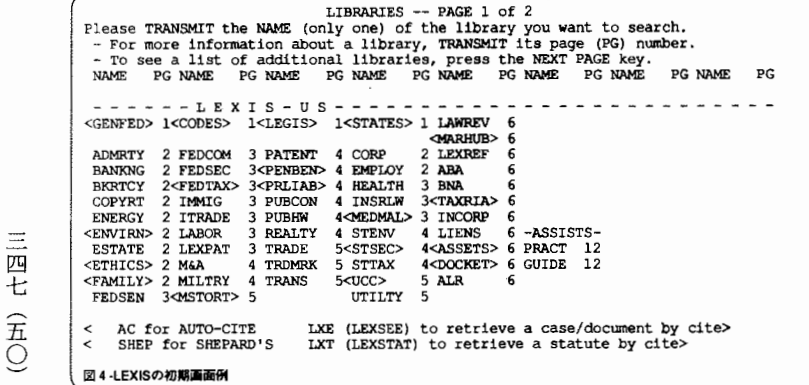

この画面はライプラリ画面と呼ばれるもので、二頁から成っている。 この画面は、契約の種類⑮ によって変更されるので、必ずしもこれと 一致しないが、最上列の GENFED , CODES , LEGIS , STATES, LAWREV が一般に最もよく使われるライブラリである。それ以下の ライブラリは、法領域によって分類されたもので、次のようなものが含 まれている:海事法(ADMRTY)、銀行法(BANKING)、破産法・倒 産法 (BKRTCY)、著作権法(COPYRT)、天然資源法(ENERGY)、環 境法(ENVIRN)、不動産法(ESTATE)、法曹倫理法(ETHICS)、家族 (FAMILY)、通信法(FEDCOM)、証券取引法(FEDSEC)、連邦租 税法 (FEDTAX)、移民法(IMMIG)、国際取引法 (ITRADE)、労働法 (LABOR)、企業買収 (M&A)、特許法(PATENT)、会社法(CORP) 雇用法(EMPLOY)、保険法(INSRLW)、州税法(STTAX)、公共事業 (UTILTY)などである。さらに、真中に集められたライブラリには、 ABA、BNA、ALR、DOCKET、GUIDE などの便利な二次的情報源 が含まれている。

".np(Next Page)"と入力すればライブラリ商閣の第二頁が表示される が、これにはアメリカの各州の法律のf也、イングランド、スコットラン ド、アイルランド、オーストラリア、ニュージーランド、フランス、国 際法(中国法などを含む)、ヨーロツパ共同体法などが含まれている。

一般によく使われる GENFEDのライブラリを見てみよう。 GENFED と入力して改行キーを押すと、図 5の商面が表示される。これは GENFEDライブラリのファイル画面と呼ばれるものである。

Please TRANSMIT, separated by commas, the NAMES of the files you want to search. These revealed as many files as you want, including files that do not appear below, but you must transmit them all at one time. To see a description of a file, TRANSMIT its page (FG) number.<br>EILES - PAGE 10 of 9 (NEXT PAGE NAME PG DESCRIP **NAME** PG DESCRIP NAME PG DESCRIP <---COURT GROUP FILES--> <----ADMINISTRATIVE-----> <----LEGAL DEVELOPMENTS--> EXPEGAN IN FROM STATE OF RELEASE 16 FEDREG 16 FROM STATE OURRIS 1 Fed Cases & ALR FEDREG 16 Fed. Register CURRNT 1 Cases aft 1989 CFR 16 Code of Fed. Re USLIST 12 Sup.Ct Summaries <APPSUM>13 Ct App Summaries 16 Code of Fed.Reg USLW 12 US Law Week<br>16 CFR Secs. Aff'd USLWD 12 US Law Wk Daily  $3 \text{ Cases}$  aft  $1944 \text{ } **LSAD**$ **NEWER** SUPCIR 1 US, USAPP & CAFC COMGEN 14 Comp. Gen. Decs. **PURS** 37 Legal Pubs <--- U.S. COURT FILES---> <-- SUPREME COURT BRIEFS-> <NOMINE>12 Sup. Ct. Nominee  $\overline{\mathbf{u}}$ 1 US Supreme Ct BRIEFS 12 Arqued aft 9/79 --------LEGISLATIVE----1 Cts of Appeal **TISAPP** <---------RULES----------> RECORD 26 CongRec aft 1984 1 District Courts RULES 31 Federal Rules USCODE 15 USCS & PUBLAW **DIST CLCT** 2. Claims Court CIRRUL 33 Circuit Ct Rules<BLREC> 26 CongRec & BLTEXT To search by Circuits press NEXT PAGE. NOTE: Only court files can be combined. 図5-GENFEDライブラリのファイル一覧第一画面

この画面には、COURTS(連邦判例)、US(最高裁判例)、CFR(連邦 規則)などの他、法律新聞情報などが含まれている。これらのファイル のうちのいずれかを選び、その名前を入力して改行キーを押すと図6の 検索画面が表示され、調査が可能になる。ここでは、連邦法一般のファ イルを例として説明したが、他のライブラリを利用する場合も、基本的 には同じ手順を踏れことになる。

Please type your search request then press the TRANSMIT key. What you transmit will be Search Level 1. For further explanation, press the H key (for HELP) and then the TRANSMIT key.

図6-検索式の入力画面

西  $\overline{\overline{h}}$ 五三

さて、次に実際の検索の仕方と操作コマンドを説明することになる が、その前に LEXIS の検索の仕組みについて少しふれておこう。LEXIS の設計の基本思想は、初心者でも容易に使えるようにすることにある。 具体的には、bigamy という検索用語を入力した場合、LEXIS はデー

タベース中で bigamyという単語が使用されている場所を示しているイ ンパーテッド・ファイルの中の住所を見つけ出し、 それらの住所を持つ 文献を端末の画面に表示する。<sup>(1)</sup> つまり、LEXIS は入力された指示 に基づいて bigamyという言葉が使われている文献を検索してくれる。 bigamy and mistakeのような複合検索を行った場合には、 このプロセ スはもう少し複雑になる。 システムは、 bigamyという単語の住所番号 mistakeという単語の住所番号を照らし合わせ、 2つの単語の住所番 号が同じ文献を示していることを確認できた場合、条件を満たしたもの として結果を表示する。 この場合、検索結果の文献中には必ず bigamy mistakeの両方の単語が使用されていることになる (図 7参照)。

UNITED STATES, Appellee v. Staff Sergeant MAURICIO A. OGLIVIE, United States Army, Appellant OGLIVIE, United States Army, Appellant<br>ACMR No. 8901244<br>United States Army Court of Military Review<br>29 M.J. 1069: 1990 CMR LEXIS 126 February 14, 1990 OPINION:<br>... [\*4] Accordingly, we find that the evidence is insufficient to prove appellant's durinters of making false official statements (Charge II and its two specifications). II. Bigamy Bigamy is a general intent crime. To constitute a defense to bigamy, a<br>mistake of fact must be both honest and reasonable. M.C.M., 1984, Part IV,... 図 7 - "bigamy AND mistake"の検索結果

#### (3) 検索の実例と操作コマンド

基本的な概念を理解した上で、さっそく実際の検索を行ってみよう。 検索の仕組みのところで説明したように、 LEXISは、われわれが指定 した単語やプレーズを文献の全文から探してくる。良い検索結果を得る ためには、それらの言葉をうまく盛り込んだ検索式を作らなければなら ない。ここでは、単語や句の検索に使用する演算子の使い方や、完全な 検索式の作り方、 そして、 それをどのようにオンラインで実行するかを

三四 西 五三 説明する。

例えば、地震災害時の保険の適用について論じている文献を調べたい ときはどうすれば良いだろうか。 まず、ライブラリとファイルを決め、 図6の画面が表示されたところで以下のように入力してみる。

#### insurance AND earthquake

この検索では、 insuranceという単語と earthquakeという単語を含む 文献を探していることになる。 その結果、次のような文献が見つかるで あろう (図8)。

OPERA BOATS, INC. v. LA REUNIQN FRANCIASE Civil Action No. 86-3471 UNITED STATES DISTRICT COURT FOR THE EASTERN DISTRICT OF **LOUISIANA** 702 F. Supp. 1278: 1989 U.S. Dist. LEXIS 274 January 11, 1989, Decided; January 12, 1989, Entered OPINION:  $\ldots$  [\*2] plaintiffs. The court has jurisdiction under the admiralty and maritime laws of the United States and 29 USC @ 1333. The policy No. CUL20-11472.035 in force at all pertinent times is a "named perils" hull insurance policy. The following specific marine perils were hull *insurance* policy. The following specific marine perils were covered under the policy at issue: ... of the Seas, Men-of-War, Fire, Lightning, Earthquake, Enemies, ... 図8 - "insurance AND earthquake"の検索結果

効果的な検索式を作るには、 その式の中に入手したい文献の主題を最 も的確に表している言葉を入れておかなければならない。 この場合で言 えば、地震(earthquake)と保険(insurance)である。厳密にいうと別の表 現でこれらの言葉が文献中に含まれている可能性もあるから、以下のよ うな同義語ないし類語も考慮する必要がある。

Ξ 四三 ー・・・・ ニュー 五四

 $insurance = insured = insuring = insure$ 

 $earthquad **etremor = earth -quake**$ 

この検索のとき、ユニバーサル記号と呼ばれるエクスクラメーション 記号(!) やアスタリスク(\*)を単語の中間や語尾に使えば全ての文 字を入力する手聞が省ける。

単語の語尾に付ける場合は、以下に示すように(!) を使う。

 $in$ sur  $! =$ insure $=$ insured $=$ insuring $=$ insurance

stock  $! =$ stockholder $=$ stock $=$ stockcar

 $depreciat! = depreciate = depreciatine = depreciation = depreciated$ 

単語の中間文字の変化や、語尾の変化する可能性のある文字数を限定 したいときは (\*) を使う。

 $advis^*r = advisor = adviser$ 

 $bl**d=bleed=blood$ 

ただし、LEXISは不規則な変化をしない、通常の単数形や複数形と か語尾の活用変化などは自動的に考慮して検索してくれるので、それほ ど神経質にならなくてもよいだろう。法律の文献で良く使用される省略 形なども片方を入力するだけで自動的に別の表記も拾ってきてくれる。

さて、文献中に存在する検索したい言葉を組み合わせるためには演算 子と呼ばれるものを使う。難しく考えることはなく、要は集合の概念で 習った"OR"と"AND"のことである。例えば、会社の吸収・合併につい て述べられている文献そ検索するために"OR"演算子とユニバーサル記 号を使って次のように入力してみた。

merg! OR acqui! OR divest! OR takeover OR take over

このように"OR"は、ほとんどの場合同義語を拾うために用いるが次 のような場合も有効である。

constitutional OR unconstitutional pre-trial OR pretrial

同様に"AND"は次のような場合に使う。

free speech AND first amendment

三四一(五六 (五六

検索の結巣見つかった文献を表示する形式は複数用意されているが、 代表的なものは、CITE(.ci)(書誌事項ないし引用のみを表示)とKWIC (.kw)(文献中で検索に使った言葉が出現する箇所のみを表示) と FULL (.fu) (全文を表示) の 3 つである。".ci" は文献の一欄表を表示させると きに使う。KWIC形式による表示は、長い文章を全部読むことなく、自 分の読みたい箇所をポイント的に抽出することができるので、内容の判 断が瞬時にでき便利である。

図9は接続中に使用するコマンド(頭に"."が付くのでドット・コマ ンドという) である。一見複雑そうであるが、実際これだけ覚えれば全 てを使いこなすことができるというのは、オンライン検索システムとし ては少ないほうであろう。それ,でも覚えられない人は、端末の横に次の 一覧を貼っておくか、すべてがキー・ボードに登録済みでテンプレート が付いている専用ソフトを使えばよい。

```
検索結果の表示関連コマンド = KWIC (検索時に使用した用語の出現する箇所のみ表示)
 .kw
.vk
            =KWICの表示枠の変更
 £u.
            ■文献の全文を表示
            = 書誌事項 (サイテーションのみ表示)
 .ci
 hd
            a特定のセグメントのみ表示
 .se
 d.
            = 別の検索レベルの表示
 検索式、健婦ライブラリおよびファイルの変更関連コマンド
.ns = 新たな検索式の入力<br>.cf = 使用ファイルの変更
cf = 使用ファイルの変更<br>|cl = 使用ライブラリの変
            = 使用ライブラリの変更
 検索結果の通貨(ブラウジング}関連コマンド
            ■次の画面を表示
 .np
            = 前の画面を表示
.pp = 前の画面を表示<br>.nd = 最初の画面をを表示<br>.nd = 最初の面面を表示<br>.pd = 前の文献を表示<br>.d = 最初の文献を表示<br>.f = フォーカス牌了<br>.f = フォーカス教了<br>サービスの選択関連コマンド
            = 最初の画面を表示
            ■次の文献を表示
            ■前の文献を表示
            軍最初の文献を表示
            =フォーカス開始(検索結果を対象として特定の言葉を表示する機能)
            = フォーカス終了
'5 
            = サービスの選択 (LEXSEE、LEXSTAT、 AUTO-CITE、 SHEPARD'S
             など)
            = 選択中のサービスの終了
es 
終了および愚機銃関連コマンド
.so = 接続終了または、最接続開始
図 9-LEXISのコマンド一覧
```
(4) 応用知識

検索の基本的な方法は基礎知識の説明の部分で述べた通りであるが、 実際にはもっと複雑なより厳密な検索の指定も可能である。一文献中の 言葉の出現箇所を指定したり、単語と単語の離れている間隔を指定する ことによって、微妙なニュアンスで表現される言葉を含む文献を拾って くることができる。

A.近接演算子の利用。 ここでは"W/n"という近接演算子を紹介し ておこう。この演算子は、要するに検索すべき単語と単語の距離を指定 する役割をもっている。次のように使用する。

 $\equiv$ 西口 五 七

free!  $W/10$  speech and first amendment

この検索では、free! と speech という単語が必ず10文字以内に存在し、 かつ first\_amendment という言葉が同一文献中に存在するという指定 をしたことになる。特に、近接演算子"W/10"によって freespeechとか freedom of speech という様々な表記のされ方が考えられる表現(この 例では、言論の自由)を柔軟に拾ってくることが可能になる。また、思っ ていたものとあまり関係のない文献を検索してくる確率も減る。情報検 索の専門用語でいうと、適合率が高い検索をしたことになる。

セグメントを使った効果的検索。一つの文献中の検索する部分を B 指定する方法をセグメント検索という。これは当事者名や判決日、裁判 官名などがすでにわかっている場合、非常に有効な方法である。 LEXIS が検索を行なう最小の単位である様々な文献(レコード) は、さらにそ の中でセグメントという部分に分割されている。具体的には、当事者名 の入力されているセグメント、判決日の入力されているセグメント、裁 判官名のセグメントなどである。使い方は以下のように入力する。

#### writtenby(marshall) and bankrupt!

三三九

 $\widehat{\mathbb{H}}$ Д

この"writtenby"というのは、裁判を担当した裁判官の名前が書かれ ているセグメントで、 この場合マーシャル裁判官が破産について触れて いる判例を探していることになる。セグメントはファイルによって様々 であるが、一例として連邦最高裁の判例を収録する"GENFED"ライプ ラリの中の"US"ファイルのセグメント一覧を紹介しておこう(図 10) なお、この一覧は、ファイルを指定した後で、".se"というコマンドを 入力すればいつでも表示することができる。

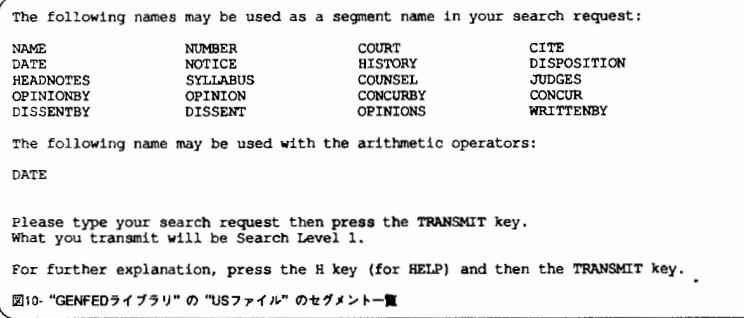

#### (5) 調査結果の評価

LEXIS を利用して調査した結果、余りにも多くの文献が表示されす ぎる場合など、文献評価が必要となることがある。このために利用でき る道具として便利なサイテータ機能が用意されている。Auto-Cite およ び Shepard's Citations がそれであるが、これらのサービスを利用する ためには、評価対象となる文献の正確な引用(citation)を知っていなけ ればならない。例えば、Rogers v. Missouri Pacific Railroad Co. とい う名前の事件について、判例の重要度を調べたいとき、まず最初にその |正確な引用を調べなければならない。そこで、GENFED のライブラリ を選択し、図5の画面の左最上位の MEGA ファイルを選択して、この 判例の引用を調べる。例えば、

name(rogers and missouri pacific railroad)

と入力してその結果をリスト表示させると、同名の判決が10件画面に 表示される。<sup>@</sup> この中から特に調べたい判例の引用(例えば、352 U. S. 500)をメモしておいてから、次に説明するAuto-Citeまたは

三三八(五九)

Shepard's Citationsを利用する。

A. AUTO-CITEサービス。 Auto-Citeサーピスは、法律文献の出 版社であるロイヤーズ社が 10年間にわたって使用してきた引用調査シ ステムから発展したもので、オンラインにより LEXISでのみ利用でき る。Auto-Cite は、Shepard's Citations より最新の情報を収録してお り、収鋸対象としている判例集の範囲も違う。 LEXISに接続されてい る限り、どの時点でも"AC352 US 500"というように調べたい判例の引 用(citation)を入力すれば、画面が切り替わり図 11 のような情報が表示 される。ここには一つの判決の取り扱いの履歴が表示されている。 Auto -Citeを使えば、入力したサイテーションの事件名を含む正式な表記方 法と前の判例と後の判例の情報、さらに、ロイヤーズ社の ALR (American Law Reports)のその判例について触れられている該当ペー ジに関する情報も自動的に入手できるのである。

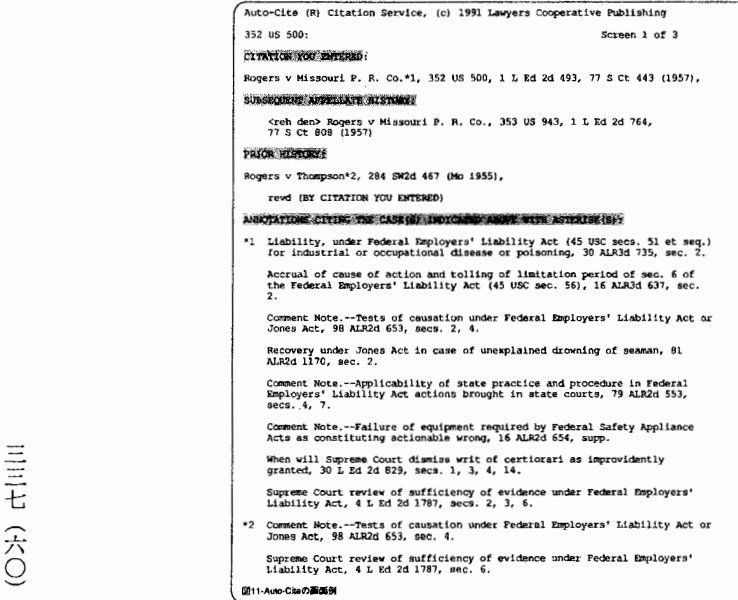

B. SHEPARD'S CITATIONSサービス。これは同名の書籍のオン ·ライン版である。<sup>@</sup> 現在、全部のシリーズが利用できるわけではな いが、書籍版よりも新しい情報を入手できることや、判例のシェパード (判例引用一覧) を調べながら、同時にその判例に関する評釈や論文な ども調査でき、極めて便利なものである。これの利用の仕方は、基本的 には Auto-Cite と同じであり、どの画面でも例えば"sh 352 us 500"と入 力しさえすればよい。この入力の結果は、図12のようになる。このよう に表示される情報をどのように分析し、評価するかは重要な問題である が、本稿ではこれ以上詳しく説明することはできない。

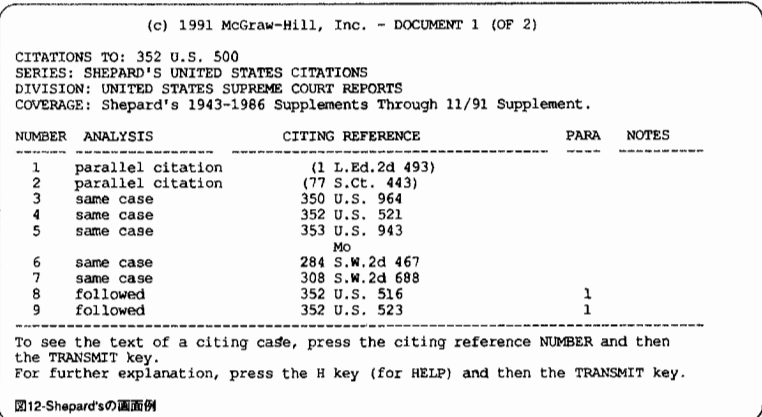

#### (6) 印刷の機能と問題点

LEXIS の機能の説明は一通り終えたことになるが、最後に印刷の問 題にもふれておきたい。検索の結果得られた情報(特に論文・判例等の 原文)を印刷したいことが多いが、これは必ずしも容易ではない。使用 しているコンピュータについているプリンターのスイッチをオンにして おき、必要なページのハードコピーをとるのが一番簡便であるが、数十

三三六(六一

枚に及ぶ文献を印刷するには、".np(Next Page)"と打ち込んではコピー ・キーを押すという操作を繰り返すのは非常に煩墳である。この点を考 えるならば、 IBMまたは Macintoshを使い、専用の LEXIS2000とい うソフトウェアを使うと便利である。<sup>@</sup> 検索中に印刷したい文献があ れば、 PRINTキーを押して印刷確認の Yを押しておき、検索を終了 して回線を切るときにまとめて印刷することになる。

#### 第4章 補助的情報サービスの利用

朝日新聞、日本経済新聞、読売新聞などの新聞社や、ニフティ・サー ブと呼ばれるコンピューグ会社の通信網の中には、補助的情報サービス が含まれている。上述の日本のデータ・ベースのうちのいくつかは、か なりの料金がかかることは別として、これらのネットワークを通じて利 用することができる。フランスに関しては、 MiniteLettreと呼ばれる ものがあり、法令や主要な判例はこれでも調査できる。後にソフトウェ アの開発と関連して利用したいと思っているので、これらのうち朝日新 聞のデータ・ベースのことに一言ふれておこう。このデータ・ベース は、これまで出版されたすべての朝日新聞の記事が検索の対象となって おり、検索キーは、 LEXISの場合と閉じように、記事で使われている 言葉のすべてである。これ以外に、毎日、専門のスタップによって特別 に付けられた検索用語によっても検索できるようになっている。この方 針は、判例検索などでも採用されるべきものであり、後に説明するモデ ルでも部分的に模倣されている。

三三五 (六)

ところで、補助的情報サービスとして位置付けうるデータ・ベ}スが 学術情報センターのそれに含まれており、この利用も当然念頭に置かれ

るべきである。例えば、目録所在情報データベ}ス(図書)、目録所在情 報データベース(雑誌)、現行法令データベース等、数多くのデータ・ベ ースが用意されている。これらは、書籍がどの大学の図書館広所在して いるか、特定の研究者がどのような論文を書いているかなどの検索や、 日本の法令の原文を入手したいときに利用できる。また、著書、論文の 検索は、外国についても同じように検索が可能である。他の研究領域の データベースは、法律関係よりも充実しているようであり、研究の領域 ・方法によっては、それも利用できる。この利用は、非常に安く、オン .ラインのデータ・ベースを利用するための練習用として位置づけるこ ともできる。

#### 第5章 調査方法の改良

#### (1) ソフトウェアの開発

実際に各種のデータ・ベースを利用してみると、これを使うための機 種が特定されていたり、データの整理の仕方がまちまちである。そもそ もデータを読めないということさえありうる。特に外国のデータ・ベー スを利用する場合、説明がすべて外国語で警かれているために、解読に 時間がかかるため、膨大な通話料を消費してしまうことも多くある。⑮ そこで、学内プロジェクトとして特に重要視したのは上述のようなデー タ・ペース等を効率よく利用するためのソフトウェアの開発である。こ れはそれほど簡単な話ではないが、滝口氏が作成した実験的なプロトタ イプ・モデルをまず紹介することにしよう。

具体的には、このモデルは以下のようなものになっている。

ang taon na kabupatèn Kabupatèn

Nga iyo ku Pe

三三四(六三)

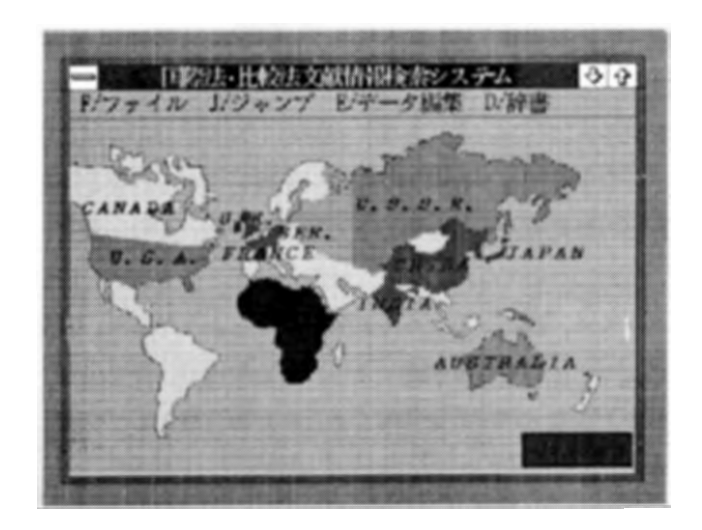

上の図 13 が初期画面で、世界地図の任意の国をマウスで選択するこ とにより、その国の法律についての検索をするための画面へ移行する。 図14がそれぞれのデータを検索・参照するための画面である。この例 はアメリカ法の検索の場合を示している(右上の写真はアメリカの連邦 最高裁判所)<sup>®</sup>。

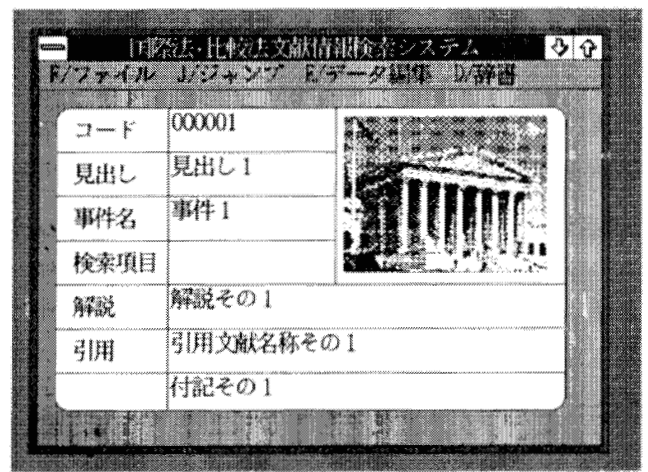

三三三(六四)

1件の情報が1枚のカードになっている。基本的には一般的なカード 型データ・ベースであると考えてよい。但し、法律のデータの I件の情 報量(長さ)がまちまちであり、場合によっては非常に詳細な情報を入 手したいこともある。そのために、通常の固定型データ・ベースではな く、解説等の部分の窓内のデータを可変サイズとし、窓の大きさを変更 可能にし、かつスクロール可能にした。また、検索対象としてキ一項目 だけでなく、可変可能な解説文書の中に使われている語彙も検索対象項 目となる、一種のハイパー・テキストを目指している。ハイパー・テキ ストを使うことにより、通常のキ一項目検索に比較して、より弾力的に 効率よく検索できる。

現在構築中のデータ・ベースの第二の特徴は、システム自体に辞書(主 として専門用語)を直接参照するための別のウインドが用意されてお り、外国語の説明が画面に出てまごついたり、検索用語が分からなくて 因ったりしないように設計されている。辞書構造をシンプルなものにし て、かつ構造を公開すれば、 CD-ROM等での電子出版物(日本語ワー プロ)として独立される可能性をもつものである。このように独立させ る場合、オアシスと広辞苑を連結させている方式でモデル・ソフトウェ アと連結させることになろう。

第三の特徴としては、マルチ・ウインドを採用しているため、複数の カードを問時に参顕し、捜写することが可能になっていることがあげら れる。判例を検索しながら、同時に関連法令を調べたり、論文を調べた りすることが可能なのである。もちろん言うまでもなく、検索の項目を 絞ったり、普通のデータ・ベースでできることは当然このソフトウェア でもできる。

#### (2) コンビュータ利用のための環境条件

本稿で紹介した LEXIS等のデータ・ペースを利用するためには、基

本的なハードウェア (コンピュータとモデム) とソフトウェア (通信ソ ブト) を準備しなければならない。かなりパソコン通信が普及している ので、雑誌やコンピュータ専門書を読めば利用の環境を自分でも作れる が、細かい部分の設定は専門家に頼んだほうがよい。しかし、自分で準 備しようとする人のために、最小限の条件を簡単に説明しておこう。

まず第一に、一定量以上のメモリー能力(100メガバイトあれば理想 的) を持ったハードディスクの付いたコンピュータが必要であることは 言うまでもない。通信用のソフトウェアは、先にも述べたように、 LEXIS については、 VT100型で通信できるもので、モデムは PM2400の能 力をもつものを使う。筆者の場合、 FMR70-HX3の機械に FUJITSU -PM 2400 Fを付けている。 しかし、個人の使用だけではなく、大学金 体で使うときにはもっと強力な CPU(486等)を使い、大容量の記憶装 置を備付けなければならない。現在作成中のソフトウェアは、他の機械 でも、 また諸外国でも利用できるように、 Windowsと呼ばれるソフト ウェア上で動くように作られている。従って、当然このソフトウェアも 必要となる。将来、本格的な実施を行うときには、 UNIXで動かす LAN 環境を構築することになろう。

#### (3) 将来に残された課題–––Quick Finder の開発

ところで、上述のモデルを実施に移した場合、 まず最初にしなければ ならないことは、信頼のできるデータを入力することである。 しかし、 そのソフトウェアは、 LEXIS等の既帯のデータ・ベースを利用するた めのものであるから、データの入力がなくても十分利用できる。ただ、 入力されたデータの分量が多くなればなるほど、LEXIS などの利用の 効率を加速度的に高めてくれるというだけのことである。 しかし、 これ 自体が、日本人の目で作られた LEXISの臼本語版としての役割を果た しうるところまで発展する可能性を秘めており、入力に最大の努力を払

三三一(六六) (六六

うことにはそれなりの意義がある。いずれにしても、効惑のよい検索な いし操作方法および情報評価の方法をさらに工夫することが必要になろ う。これについても、 AI(人口知能)を利用して新しい工夫を作る予 定であるが、この部分はまだ公開する段階に至つてはいない。将来の検 討を必要とする部分である。

#### 第6章 結びに代えて

本稿で書いたことは、全体のプロジェクトのほんの一部だけである。 最近のコンビュータはアメリカを凌ぐほどに改良され、法律学でも利用 できる部分が自に見えてきた。例えば、スキャナーで外国語の文献をコ ピーしてコンビュータに読み込ませ、それを文書形式に変換すれば、自 動翻訳のシステムを利用して日本語に翻訳することができる。また、 1000メガバイト程度のハードディスクを準備できるならば、自分の研 究に必要な文献を読み込ませて整理しておけば、ただ単に自分専用の図 書館が机の上にあるというだけでなく、自宅に資料を転送したり、部分 的に小さなフロッピー・ディスクにコピーして旅行に持参したりするこ とも可能になる。さらには、本稿で述べたことを総合的に一本化したも のを作ることもできる。ロボットの開発も進んでおり、文献を図書館か ら運ばせたり、コーヒーを入れさせる程度のことをさせることは困難で、 はない。このようなことが実現すれば、日本の法学部の研究環境も、欧 米なみの条件で研究のできるレベルに達するはずであるが、現在のとこ ろ、主として財政上の理由から、実現は夢の話となっている。

三〇 (六七)

- 注1 特に、『法学文献の調べ方』(1978年) の著者、板寺一太郎氏には2回 の特別講義をしていただいたので、ここで感謝の意を表しておきたい。 また、後に述べる独自なソフトウェアの開発に関しては、ファコム・ハ イタックの秋山敬悟氏及び高橋美津秋氏にお世話になった。厚くお礼を 述べておきたい。
- 2 現在、このプロジェクトは、 3年の特別研究として継続されており、将 来、完成したときに最終報告をする予定である。
- 注3 本稿では LEXIS についてのみ言及しているが、WESTLAWも基本的 にはほとんど同じものである。 LEXISを利用すればアメリカ法以外の諸 国の検索が可能であること、収録されている論文や雑誌情報に差がある ことを除けば、判例、法令などの基本的な部分に関しては差がない。 WESTLAWは法律関係の有名な出版社であり、向社の出版物と関連づ けられているという点では、このデータ・ベースの方に利点がある。
- 41960年代の初めにオハイオ州の弁護士会が、複雑化する法律情報の調査 手段を簡便化し、弁護士の業務の負担を軽減するために一連の業務のコ ンピュータ処理を検討し、 WilliamG. Harrington氏を中心としてオハ イオ・プロジェクトが企画された。このプロジェクトの中に、法律調査 の過程をコンピュータ化する条件として、索引を使わないこと、全文検 索であること、オンラインであること、使いやすいシステムであること などが挙げられている。同弁護士会は、この要求に合致する情報検索シ ステムを開発するために 1967 年に Data Corporation と契約し、その計 画を実現するための非営利団体 Ohio Bar Automated Research(OBAR) を創設した。その後まもなく、事業規模とシステム機能の拡大を図るた めにこの組織はミード社に吸収された。ミード社は、この子会社に Mead Data Centralという名前を付け、その法律情報検索システムが LEXIS と呼ばれようになった。
- 三元 읐 **(** 八

5 連邦および州の判例、制定法、立法・行政関係資料、注釈集、ロー・

レヴューの論文など膨大な量の資料の原文を収録している。

- 注 6 CD-ROM 版(1991年12月)は 1981 年8月から 1991 年10月までに収録 されたものが含まれており、最近、 LEXISのオンラインでもこれを利 用できるようになった。これに相当する書籍としては、現在、CurrentLaw Indexと呼ばれるものがある。
- 注7 最近、CD-ROM でも利用できるようになった。これを使うために東芝 のコンピュータが必要である。
- 8 企業法学では法律判例文献情報(CD-ROM)を利用しているが、適応機 穏は富士通 FMRまたは TOWNS PC9800、または東芝 J-3100のみで ある。
- 注9 TTY では反転表示機能などがなく、画面が読みづらくなる。
- 10 丸善では、一般契約の他、大学等の教育機関を対象とした固定料金制 のアカデミック・サービス契約を認めている。
- 注 11 文献はオハイオ州の Mead Data Central 社に裁判所や出版社から直接電 送されたり、スキャナーで読み込んだりして、毎日、自動的にデータが 入力されている。このように入力されたデータは、元のままの形で出カ 専門のリニア・ファイルと呼ばれる記憶装置に保存される。保存された 文献中の個々の単語にアドレスと呼ばれるコンビュータの住所番号が付 けられ、日本時間の午後 4時頃にデータの更新がなされる。住所番号に よって単語がどの文献のどの部分に存在するか認識できるようになる。 住所番号をふられた各文献中の単語は、一定の配列規則に従ってコンピ ユータの別のメモリに複製される。この複製ファイルを一般的にインパ ーテッド・ファイルまたは転地ファイノレと呼ばれる。このファイルは、 データ・ベースを構成する文献に含まれるすべての単語の出現箇所と頻 度に関する情報をもっている。
- 注 12 rogers w/15 missouri pacific railroad として検索しても構わないが、 この場合には判例の表題でなく本文にその言葉が使われているものまで

検索される。この場合、 221件がリストされた。ちなみに、この検索で 使った MEGA は、連邦判例及び州判例を併合したもので、 LEXIS をサ イテータとして利用するときに使うと便利である。

- 注 13 FEDERAL CITATORS (United States, Federal Cases, Federal Bankruptcy, Federal Tax, Federal Labor Law, Administrative Law, Patents & Trademarks 等)、 REGIONAL CITATORS (Atlantic, California, New York, Northeastern, Northwestern, Pacific, Southern, Southeastern, and Southwestern Reporters), および STATE CI-TATORS (Alabama 以下 Wyoming までの 50 州) が含まれている。
- 注 14 Mead Data Central 社自身が開発した LEXIS 専用の通信用ソフトウ ェアで、オート・パイロット機能が付いているので、これを使って第 3 章の初めに説明した接続のプロセスを全部自動化できる。また、操作コ マンドも予めキー・ボード(または画面のコマンド表示部分)に割り当 てられているので、問章 3節で説明したコマンドを覚える必要もない。 印刷もプリントのキーを押すだけで済むが、 MailIt(.mi)印刷は時間がか かりすぎるので使わないほうがよい。ちなみに、このソフトウェアは近 く NEC の 9800 シリーズにも移植される予定であると聞いている。
- 注 15 前掲注 10 に述べたようなアカデミック・サービス契約でない一般の 契約であれば、従量制で料金が計算され、 1分間 550円の基準で利用料 金を払わなければならない。日本のデータベースを利用する場合にも、 この程度の使用料が課される。
- 注 16 検索画面としては、アメリカの他、日本、イギリス、フランス、ドイ ツ、中国、ソヴィエト、アジア、ヨーロッパ、アフリカ、北アメリカ、 南アメリカ、オセアニア、その他諸国の合計 14商面が用意されている。 ソヴィエトまでのデータベースでは、さらに論文、著書、判例、参考文 献、法令の 5つのファイルに細分されている。

三七(七〇 一つ いっしょう